[Vermittlungsarbeitsplatz](https://wiki.ucware.com/gui/vermittlungsarbeitsplatz?do=showtag&tag=gui%3AVermittlungsarbeitsplatz), [Anruf](https://wiki.ucware.com/func/anruf?do=showtag&tag=func%3AAnruf)

## **Gespräch flüsternd begleiten (VAP)**

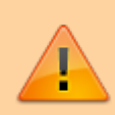

## **Datenschutzhinweis:**

Stimmen Sie die Verwendung dieser Funktion im Voraus mit dem zuständigen Datenschutzbeauftragten ab.

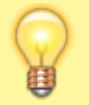

## **Hinweis:**

Diese Funktion ist an spezielle Berechtigungen gebunden. Die dafür [erforderlichen Einstellungen](https://wiki.ucware.com/adhandbuch/benutzer_gruppen/gruppen/rechte#spy_calls) übernimmt der Administrator der Telefonanlage.

Mit dem Vermittlungsarbeitsplatz können Sie sich in laufende Telefonate einwählen, um diese mitzuhören oder einem anderen Benutzer Hinweise zu geben. In diesem **Flüstermodus** sind Sie für den internen Teilnehmer hörbar, nicht aber für seinen Gesprächspartner.

Um den Flüstermodus zu starten, gehen Sie wie folgt vor:

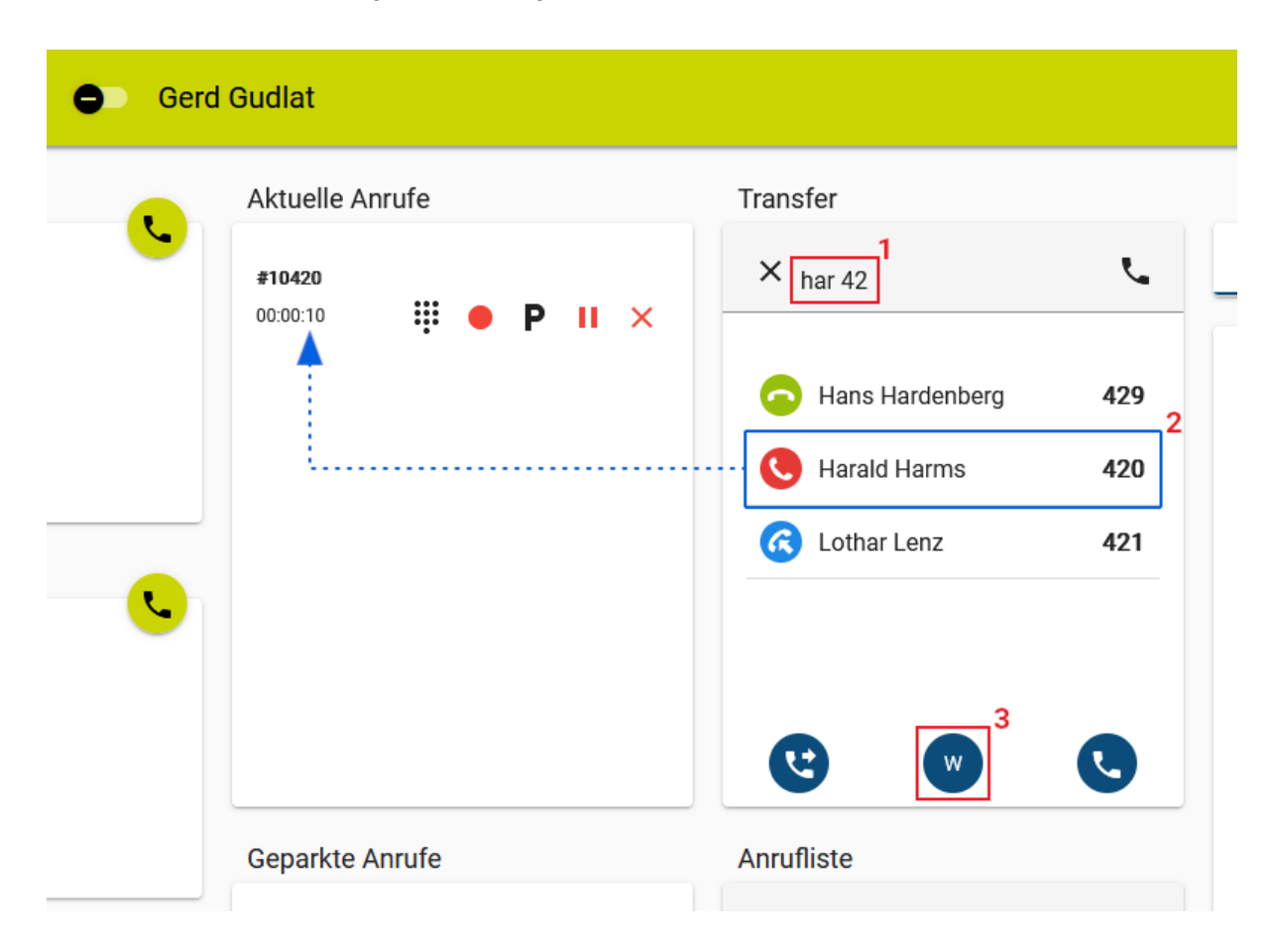

1. Warten Sie, bis der gewünschte Benutzer im Gespräch ist. Sie erkennen dies am

**[Statussymbol](https://wiki.ucware.com/vaphandbuch/kontakte_filtern)** 

- 2. Drücken Sie F5 oder klicken Sie unter **Transfer** ins Eingabefeld.
- 3. Führen Sie **einen** der folgenden Schritte aus:
	- Geben Sie die vollständige Durchwahl des Benutzers ein.
	- Geben Sie einen Namens- oder Nummernbestandteil des Benutzers ein. Wählen Sie danach mit 1 | und Enter den passenden Suchtreffer aus.

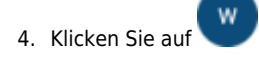

Beim Start des Flüstermodus erhalten Sie und der Benutzer einen Signalton. Danach können Sie auf die folgenden Funktionen zugreifen:

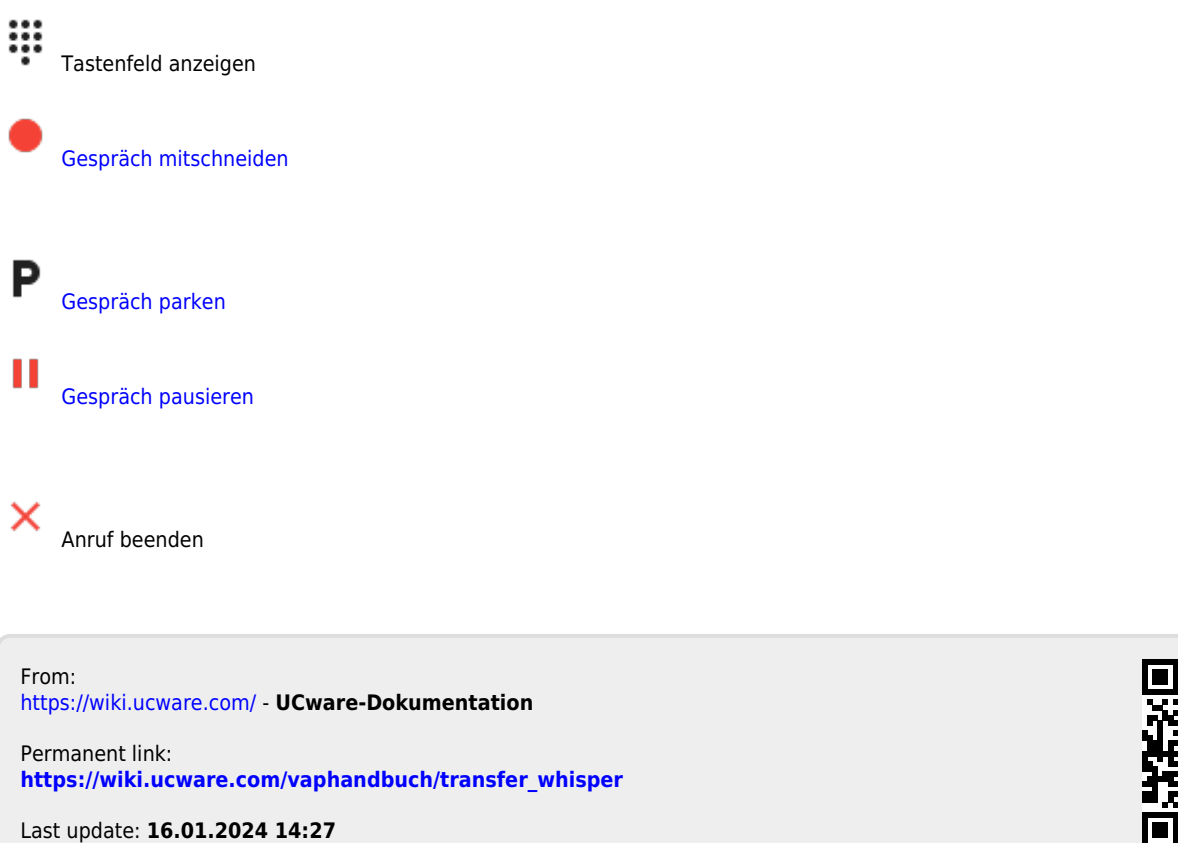

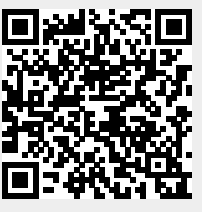